## **Table of Contents**

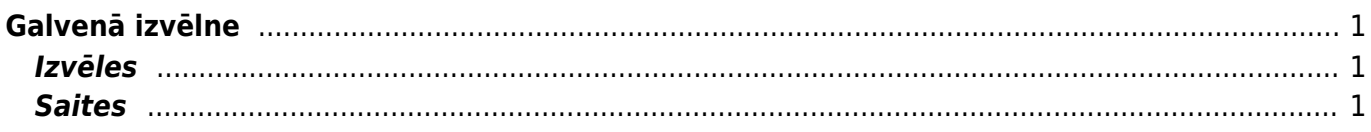

# <span id="page-2-0"></span>**Galvenā izvēlne**

Galvenajā izvēlnē var atvērt visus lietotājam atlautos iestatījumus, dokumentus un atskaites. Kreisajā augšējā stūrī redzams, no kurienes lietotājs ir pēdējo reizi ielogojies sistēmā. Ja laiks vai adrese šķiet šaubīgi, noteikti būtu jānomaina parole un jāinformē par šaubīgo gadījumu savs sistēmas administrators.

Sadaļā Uzstādījumi var mainīt dažādus uzstādījumus (sistēmas, galvenos, finanšu, personāla, noliktavas, pārdošanas, privātos un izdrukas formas).

#### $\pmb{\times}$

### <span id="page-2-1"></span>**Izvēles**

- **Galvenā izvēlne** tajā redzami visi lietotājam atļautie dokumenti un atskaites
- **Lietotāja izvēlne** izvēlne, kurā redzami tieši tie dokumenti un atskaites, kuras lietotājs ir nolēmis šajā izvēlnē redzēt
- **Vadības panelis** lietotāja izvēlētie grafiki

(attēlā izcelti lodziņi, uz kuriem uzspiežot varat atvērt Galveno izvēlni, Lietotāja izvēlni un Vadības paneli)

#### $\pmb{\times}$

- **Mapes** dokumentu vadības modulis
- **Forums** Directo forums

Lai ātri atrastu kādu dokumentu vai atskaiti, Galvenajā izvēlnē var ierakstīt konkrētā dokumenta vai atskaites nosaukumu vai nosaukuma sākumu. Tad tiks parādīti visi dokumenti un atskaites, kuru nosaukumā ir iekļauta Jūsu rakstītā burtu kombinācija.

### <span id="page-2-2"></span>**Saites**

- **Lietotāju saraksts** sistēmā esošo lietotāju saraksts, sistēmas lietojums laikā un pēdējās aktivitātes laiks
- **IZIET** nospiežot šo pogu, varat izlogoties no Directo
- **VAL** sistēmas valodas izvēlne

From: <https://wiki.directo.ee/> - **Directo Help**

Permanent link: **<https://wiki.directo.ee/lv/default?rev=1528354750>**

Last update: **2018/06/07 09:59**